## Take Your First Step to a Younger You

## How to Register for Sharecare

Using your desktop, get started at benefits4me.sharecare.com. New users: select Get Started. Existing Sharecare users: select Sign In to link to your Benefits4Me Well-Being Program information.

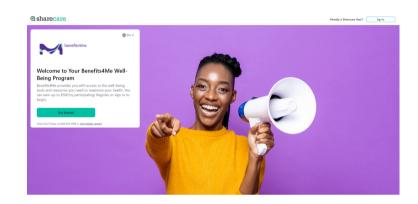

Complete the required fields including your name and last 4 digits of your SSN. Spouses and Domestic Partners; use the last four digits of the employee's SSN to register. Click Next.

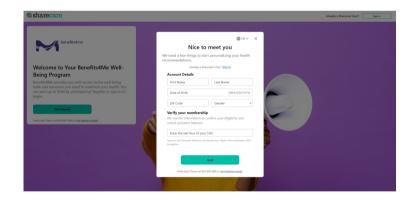

Choose your login credentials and click Next.

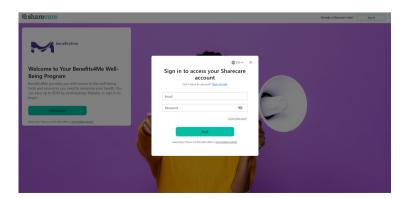

## How to Register for Sharecare

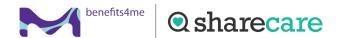

Acknowledge your authorizations and messaging preferences. Then click Create Account.

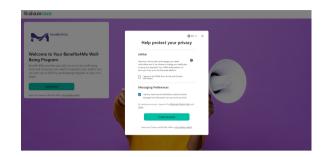

Enter your mobile phone number to receive a text with a link to download the Sharecare app.

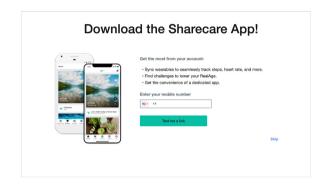

Add your phone number. As an additional layer of account security, Sharecare features multi-factor authentication (2-step verification). First-time sign in will require a 6-digit verification code. Verification is available via email, SMS or voice (mobile or landline).

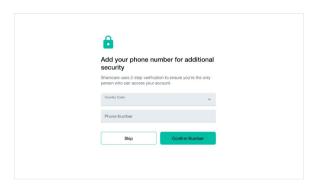

Click **Get Started** to take the RealAge® Test. If you have taken the RealAge Test previously, you will need to complete it again after linking your accounts.

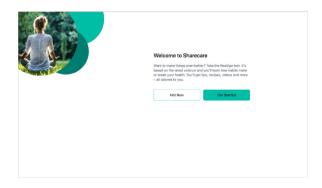

For more information, call 800-806-3996 or visit benefits4me.sharecare.com.